# **HƯỚNG DẪN SỬ DỤNG HỆ THỐNG**

# **THẨM ĐỊNH CHỨC DANH GS/PGS**

## **1. Đăng nhập vào hệ thống**

- Để đăng nhập vào hệ thống, quý vị vui lòng nhập địa chỉ email và mật khẩu đã đăng ký vào các ô tương ứng như hình dưới.

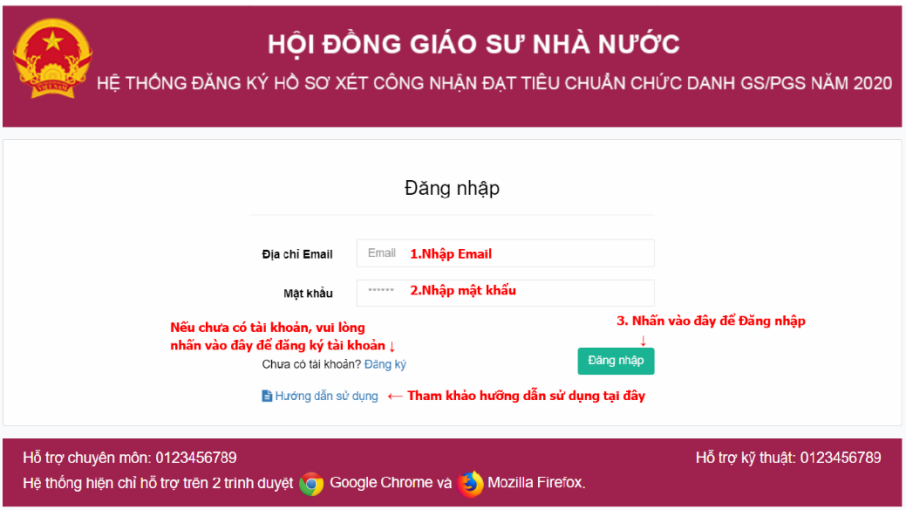

*Hình 1.Giao diện đăng nhập vào hệ thống* 

- **2. Đăng ký tài khoản**
- Nếu quý vị chưa có tài khoản đăng nhập vào hệ thống quý vị vui lòng thực hiện đăng ký tài khoản

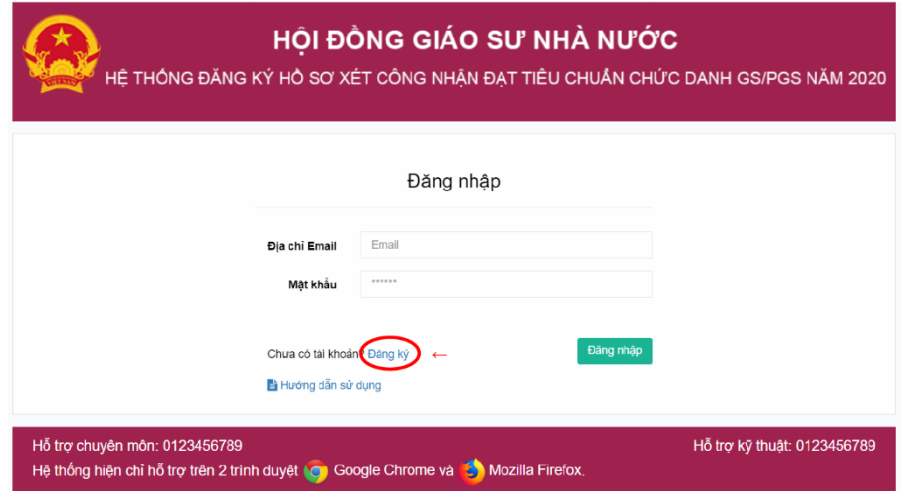

### *Hình 2. Giao diện đăng ký tài khoản*

- Tại đây, quý vị thực hiện nhấn vào phần đăng ký **tại đây** (mục 1 – hình 2). Sau đó, hệ thống sẽ hiển thị giao diện đăng ký tài khoản. Tại màn hình đăng ký, quý vị thực hiện đăng ký như sau:

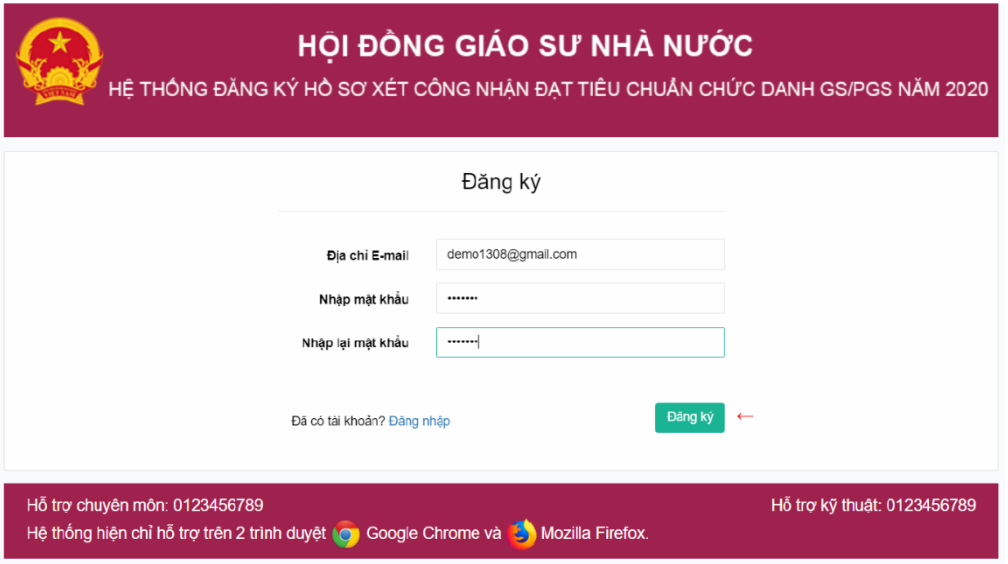

#### *Hình 3. Giao diện đăng ký thông tin tài khoản*

- Quý vị vui lòng nhập thông tin vào các ô tương ứng.
- Sau khi đã nhập đầy đủ thông tin quý vị vui lòng nhấn Đăng ký để thực hiện đăng ký tài khoản với hệ thống.

### **3. Thông tin uỷ viên**

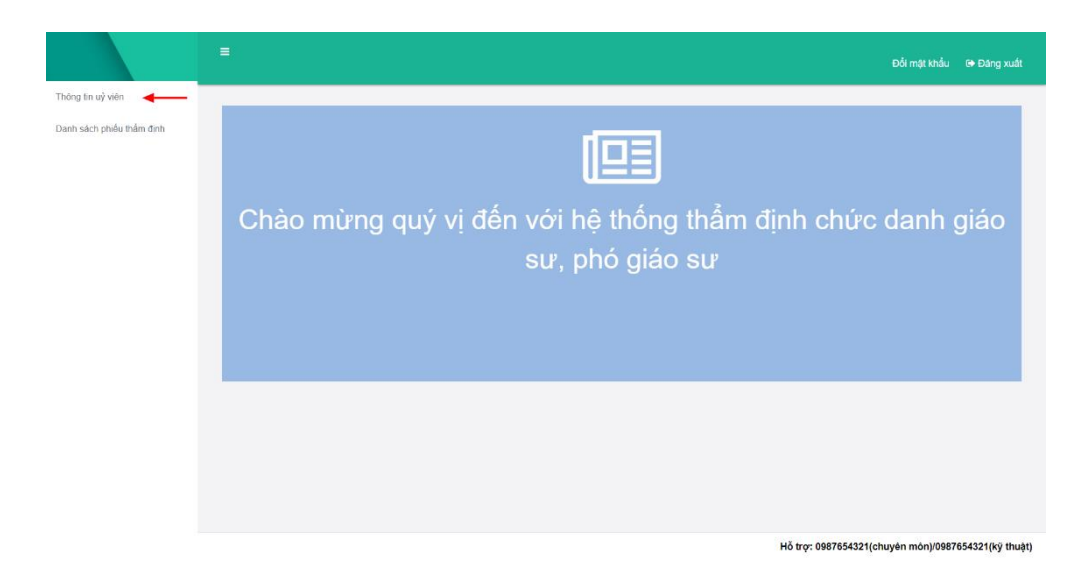

*Hình 4. Giao diện khi đăng nhập vào hệ thống*

Sau khi đăng nhập thành công, quý vị chọn mục Thông tin uỷ viên.

|                           | $\equiv$            |            |                         | Đồi mặt khẩu <sup>(+</sup> Đăng xuất                |
|---------------------------|---------------------|------------|-------------------------|-----------------------------------------------------|
| Thông tin uỷ viên         |                     |            |                         |                                                     |
| Danh sách phiếu thầm đình | THÔNG TIN UY VIÊN   |            |                         |                                                     |
|                           | Họ và tên:          | Chức danh: | Học vị:                 |                                                     |
|                           | NGUYÊN ĐÍNH A       | Gláo su    |                         | Thạc Sĩ                                             |
|                           | Ngành:              |            | Chuyên ngành:           |                                                     |
|                           | Công nghệ Thông tin | $\omega$   | Công nghệ phần mềm      |                                                     |
|                           |                     |            | Cập nhật thông tin<br>– |                                                     |
|                           |                     |            |                         |                                                     |
|                           |                     |            |                         |                                                     |
|                           |                     |            |                         |                                                     |
|                           |                     |            |                         |                                                     |
|                           |                     |            |                         |                                                     |
|                           |                     |            |                         | Hồ trợ: 0987654321(chuyên môn)/0987654321(kỹ thuật) |

*Hình 5. Giao diện kê khai Thông tin uỷ viên*

- ¯ Tại đây, quý vị có thể kê khai thông tin hồ sơ lên hệ thống theo các bước (hình 5):
	- **+** Bước 1: Nhập thông tin vào các ô.
	- **+** Bước 2: Sau khi đã nhập đầy đủ thông tin, quý vị vui lòng nhấn

để dữ liệu quý vị đã kê khai được lưu trên hệ thống.Cập nhật thông tin

# **4. Đổi mật khẩu**

¯ Để truy cập vào giao diện đổi mật khẩu quý vị vui lòng làm theo các bước như hình dưới (Hình 6):

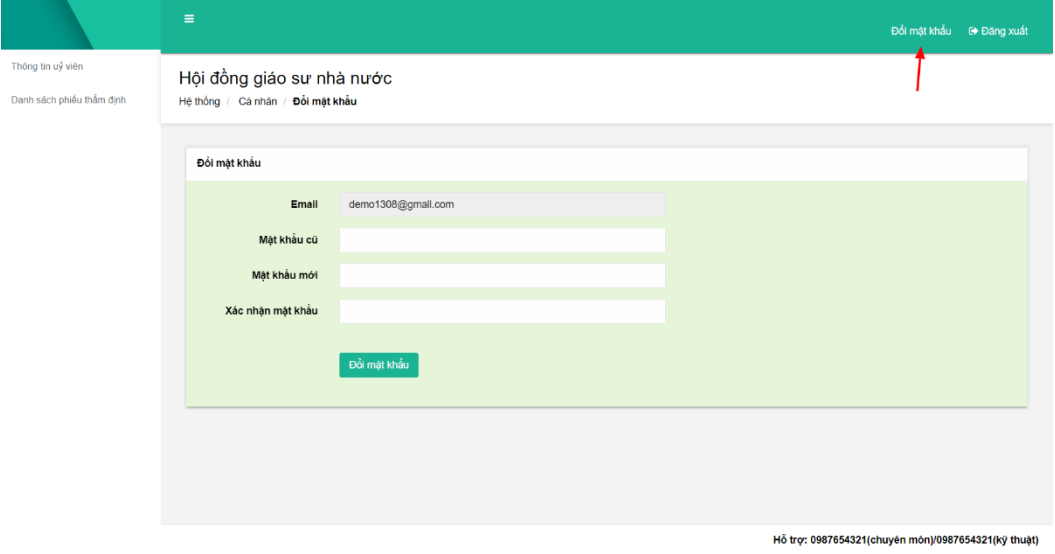

### *Hình 6. Giao diện đổi mật khẩu*

¯ Sau khi đã vào giao diện đổi mật khẩu, GS/PGS thực hiện các bước sau để đổi mật khẩu (Hình 4):

**+** Bước 1: Nhập lại mật khẩu cũ

- **+** Bước 2: Nhập mật khẩu mới
- **+** Bước 3: Nhập lại mật khẩu mới
- + Bước 4: Nhấn vào nút để xác nhân **Đ**ồi mật khẩu để đổi mật khẩu

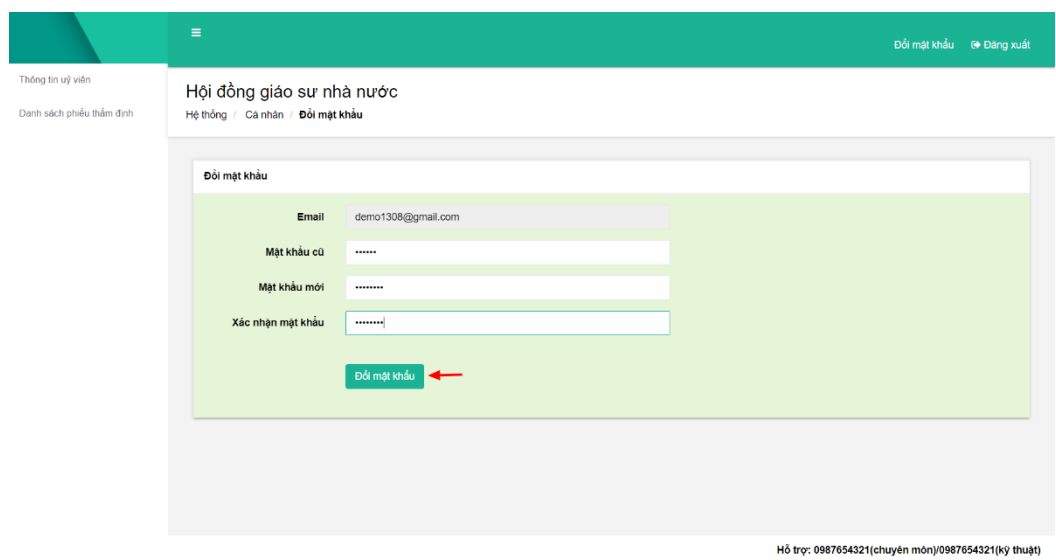

*Hình 7. Giao diện đổi mật khẩu*

## **5. Danh sách phiếu thẩm định**

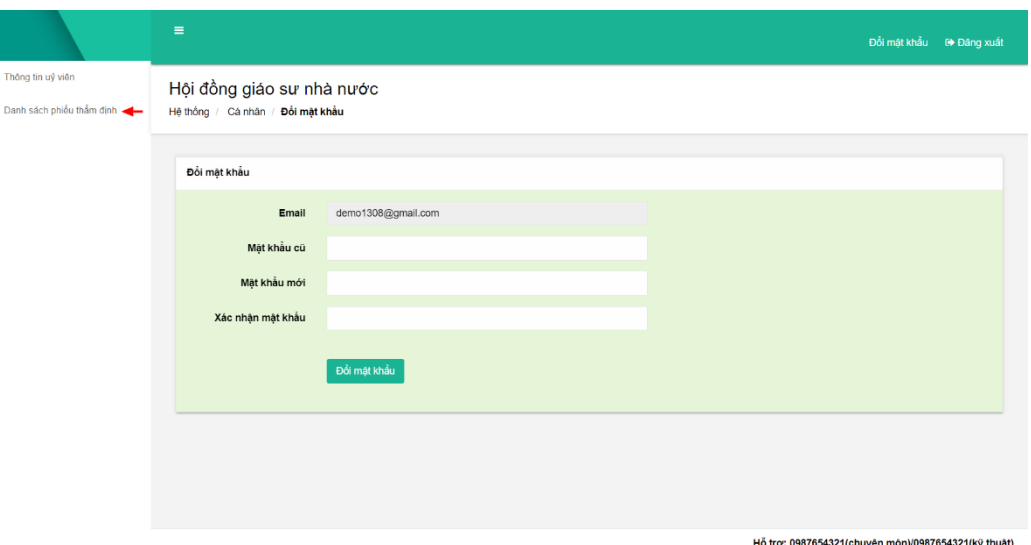

*Hình 8.Giao diện trang chủ*

⎯ Để xem danh sách phiếu thẩm định, quý vị nhấn vào "Danh sách phiếu thẩm định".

|                           | $\equiv$   |                           |           |       |                             |           | Đồi mật khẩu | <sup>⊕</sup> Đăng xuất                              |
|---------------------------|------------|---------------------------|-----------|-------|-----------------------------|-----------|--------------|-----------------------------------------------------|
| Thông tin uỷ viên         |            |                           |           |       |                             |           |              |                                                     |
| Danh sách phiếu thẩm định |            | DANH SÁCH PHIỀU THẦM ĐỊNH |           |       |                             |           |              | + THÊM PHIẾU THẦM ĐỊNH                              |
|                           | <b>STT</b> | Tên ứng viên              | Ngày sinh | Ngành | Hội đồng giáo sư cơ sở      | In mẫu 06 | In mẫu 09    | Tác vụ                                              |
|                           |            |                           |           |       | Chưa có phiếu thẩm định nào |           |              |                                                     |
|                           |            |                           |           |       |                             |           |              |                                                     |
|                           |            |                           |           |       |                             |           |              |                                                     |
|                           |            |                           |           |       |                             |           |              |                                                     |
|                           |            |                           |           |       |                             |           |              |                                                     |
|                           |            |                           |           |       |                             |           |              |                                                     |
|                           |            |                           |           |       |                             |           |              |                                                     |
|                           |            |                           |           |       |                             |           |              |                                                     |
|                           |            |                           |           |       |                             |           |              |                                                     |
|                           |            |                           |           |       |                             |           |              |                                                     |
|                           |            |                           |           |       |                             |           |              |                                                     |
|                           |            |                           |           |       |                             |           |              |                                                     |
|                           |            |                           |           |       |                             |           |              |                                                     |
|                           |            |                           |           |       |                             |           |              | Hỗ trợ: 0987654321(chuyên môn)/0987654321(kỹ thuật) |

*Hình 9.Giao diện danh sách phiếu thẩm định*

### **5.1.Thêm phiếu thẩm định**

— Chọn <sup>+ THÊM PHIẾU THẢM ĐỊNH</sup>, hệ thống sẽ dẫn quý vị tới 1 trang kê khai thông tin ứng viên, tại đây, quý vị tiến hành kê khai lần lượt các thông tin của ứng viên.

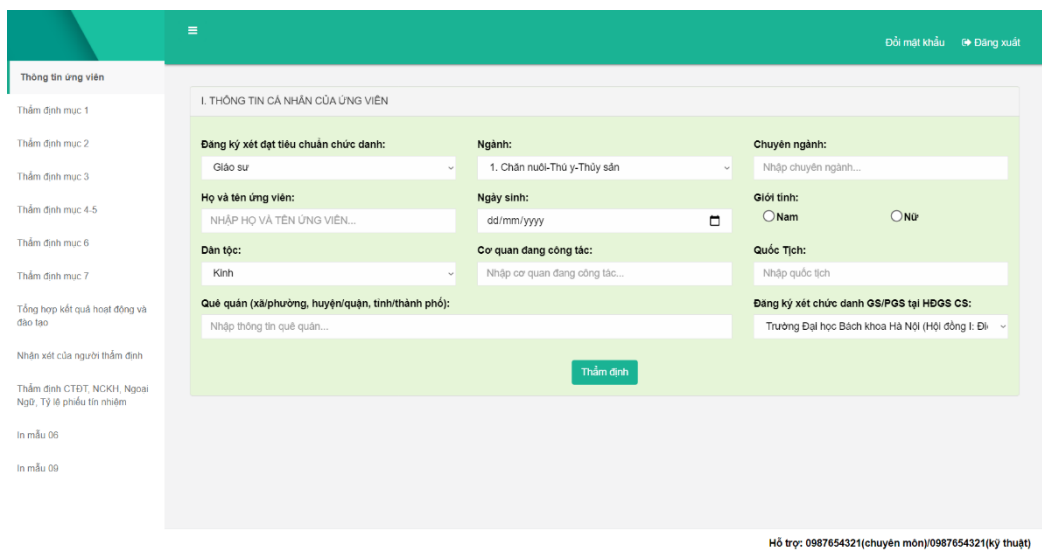

*Hình 10.Giao diện kê khai thông tin ứng viên*

### **5.1.1. Thông tin ứng viên**

| `hon                                                                                      | Thông tin ứng viên                                |        | để kê khai các thông tin cơ bản của ứng viên. |        |                       |                                                   |
|-------------------------------------------------------------------------------------------|---------------------------------------------------|--------|-----------------------------------------------|--------|-----------------------|---------------------------------------------------|
|                                                                                           | Ξ                                                 |        |                                               |        |                       | Đồi mật khẩu<br>⊕ Đăng xuất                       |
| Thông tin ứng viên                                                                        |                                                   |        |                                               |        |                       |                                                   |
| Thầm định mục 1                                                                           | I. THÔNG TIN CÁ NHÂN CỦA ỨNG VIÊN                 |        |                                               |        |                       |                                                   |
| Thẩm định mục 2                                                                           | Đăng ký xét đạt tiêu chuẩn chức danh:             |        | Ngành:                                        |        | Chuyên ngành:         |                                                   |
| Thẩm định mục 3                                                                           | Giáo su                                           | $\sim$ | 1. Chăn nuôi-Thú y-Thủy sản                   | $\sim$ | Nhập chuyên ngành     |                                                   |
| Thầm định mục 4-5                                                                         | Ho và tên ứng viên:                               |        | Ngày sinh:                                    |        | Giới tính:<br>$O$ Nam | ONQ                                               |
| Thầm định mục 6                                                                           | NHẬP HỌ VÀ TÊN ỨNG VIÊN<br>Dân tộc:               |        | dd/mm/yyyy<br>Cơ quan đang công tác:          | m      | Quốc Tịch:            |                                                   |
| Thẩm định mục 7                                                                           | Kinh                                              |        | Nhập cơ quan đang công tác                    |        | Nhập quốc tịch        |                                                   |
| Tổng hợp kết quả hoạt đông và                                                             | Quê quán (xã/phường, huyện/quận, tỉnh/thành phố): |        |                                               |        |                       | Đăng ký xét chức danh GS/PGS tại HĐGS CS:         |
| dão tao                                                                                   | Nhập thông tin quê quán                           |        |                                               |        |                       | Trường Đại học Bách khoa Hà Nội (Hội đồng I: Đi ~ |
| Nhân xét của người thẩm định<br>Thẩm định CTĐT, NCKH, Ngoại<br>Ngữ, Tỷ lệ phiếu tín nhiệm |                                                   |        | Thầm định                                     |        |                       |                                                   |
| In mẫu 06                                                                                 |                                                   |        |                                               |        |                       |                                                   |
| In mẫu 09                                                                                 |                                                   |        |                                               |        |                       |                                                   |

*Hình 10.Giao diện kê khai thông tin ứng viên*

- Sau đó kê khai thông tin theo các bước sau:
	- + Bước 1: Nhập thông tin vào các ô tương ứng
	- + Bước 2: Sau khi đã nhập đầy đủ thông tin, quý vị vui lòng nhấn Thầm định để dữ liệu của quý vị đã kê khai được lưu vào hệ thống.

## **5.1.2. Thẩm định mục 1**

- ⎯ Chọn **Thẩm định mục 1** để kê khai ứng viên thuộc đối tượng nào.
- ⎯ Các bước kê khai tương tụ mục **5.1.1**.

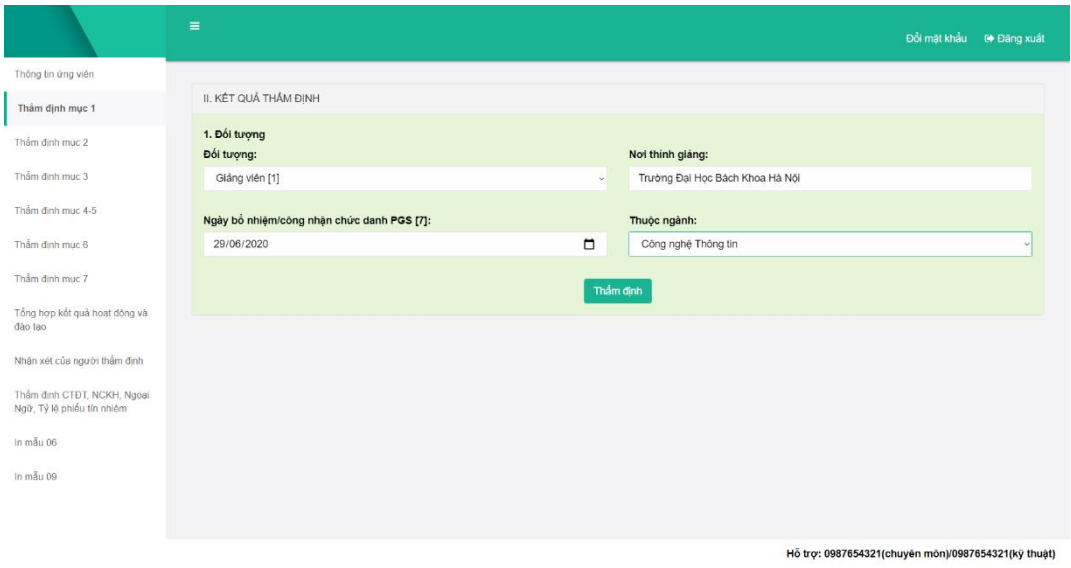

*Hình 11. Giao diện Thẩm định mục 1*

### **5.1.3. Thẩm định mục 2**

⎯ Chọn **Thẩm định mục 2** để kê khai bằng cấp của ứng viên.

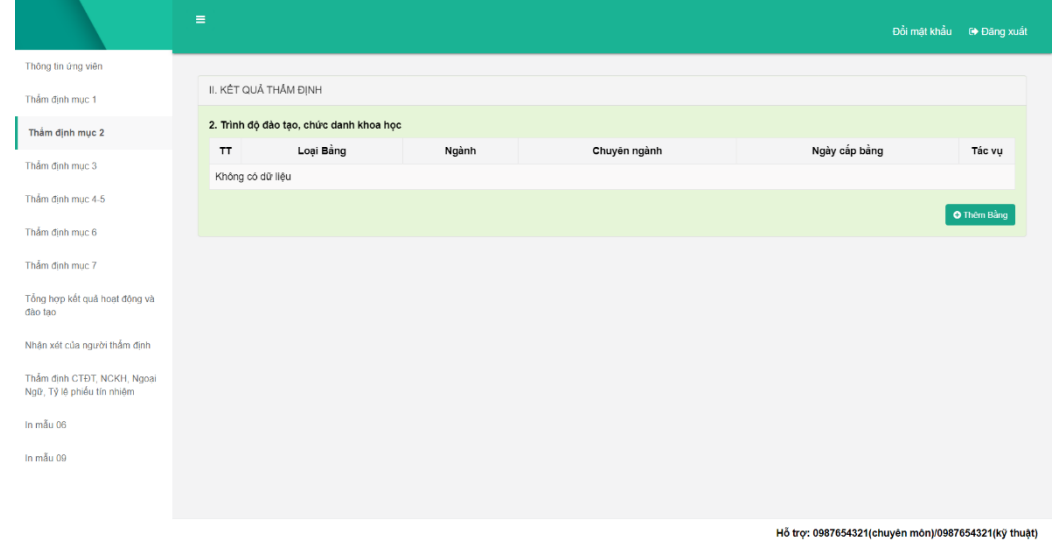

# *Hình 12.Giao diện Thẩm định mục 2*

# **5.1.3.1. Thêm bằng cấp**

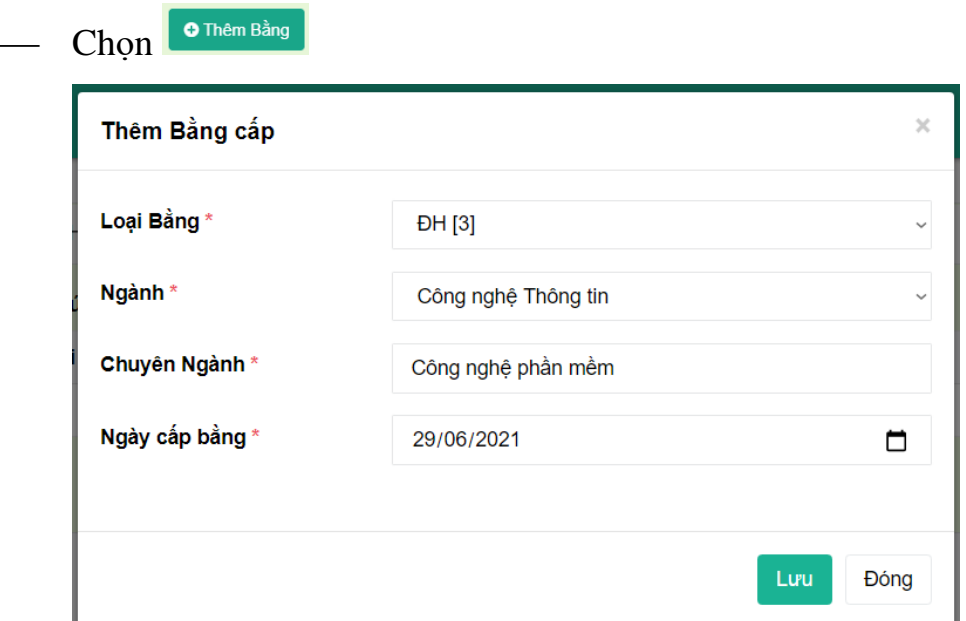

*Hình 13. Giao diện Thêm bằng cấp*

- Sau đó kê khai thông tin theo các bước sau:
	- + Bước 1: Nhập thông tin vào các ô tương ứng
	- + Bước 2: Sau khi đã nhập đầy đủ thông tin, quý vị vui lòng nhấn Lưu để dữ liệu của quý vị đã kê khai được lưu vào hệ thống.

|                                                           | $\equiv$   |                                         |                     |                    | Đồi mật khẩu  | <sup>6</sup> Đăng xuất       |
|-----------------------------------------------------------|------------|-----------------------------------------|---------------------|--------------------|---------------|------------------------------|
| Thông tin ứng viên                                        |            |                                         |                     |                    |               |                              |
| Thầm định mục 1                                           |            | II. KÉT QUẢ THẨM ĐỊNH                   |                     |                    |               |                              |
| Thầm định mục 2                                           |            | 2. Trình độ đào tạo, chức danh khoa học |                     |                    |               |                              |
| Thầm định mục 3                                           | $\tau\tau$ | Loại Bằng                               | Ngành               | Chuyên ngành       | Ngày cấp bằng | Tác vụ                       |
|                                                           | 1          | ĐH [3]                                  | Công nghệ Thông tin | Công nghệ phần mềm | 29/06/2021    | $\boxed{\alpha}$ $\boxed{n}$ |
| Thầm định mục 4-5                                         |            |                                         |                     |                    |               |                              |
| Thẩm định mục 6                                           |            |                                         |                     |                    |               | O Thêm Bằng                  |
| Thầm định mục 7                                           |            |                                         |                     |                    |               |                              |
| Tổng hợp kết quả hoạt động và<br>dào tao                  |            |                                         |                     |                    |               |                              |
| Nhân xét của người thẩm định                              |            |                                         |                     |                    |               |                              |
| Thẩm định CTĐT, NCKH, Ngoại<br>Ngữ, Tỷ lệ phiếu tín nhiệm |            |                                         |                     |                    |               |                              |
| In mẫu 06                                                 |            |                                         |                     |                    |               |                              |
| In mẫu 09                                                 |            |                                         |                     |                    |               |                              |
|                                                           |            |                                         |                     |                    |               |                              |
|                                                           |            |                                         |                     |                    |               |                              |

*Hình 14. Giao diện sau khi thêm bằng cấp thành công*

# **5.1.3.2. Sửa bằng cấp**

— Chọn <sup>tạ</sup> tại dòng dữ liệu cần sửa

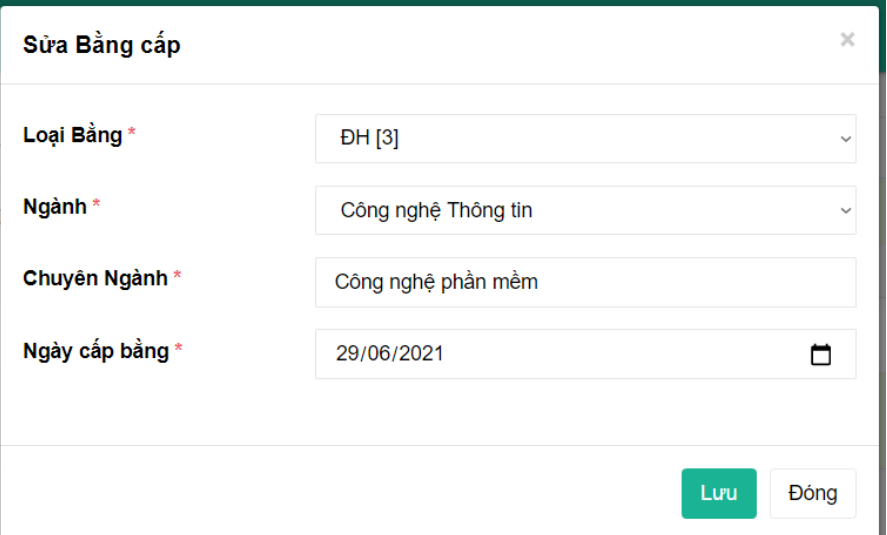

*Hình 15. Giao diện sửa bằng cấp*

⎯ Sau đó sửa thông tin tương tự mục **5.1.3.1.**

## **5.1.3.3. Xoá bằng cấp**

Chọn <sup>ta</sup> tại dòng dữ liệu cần xoá

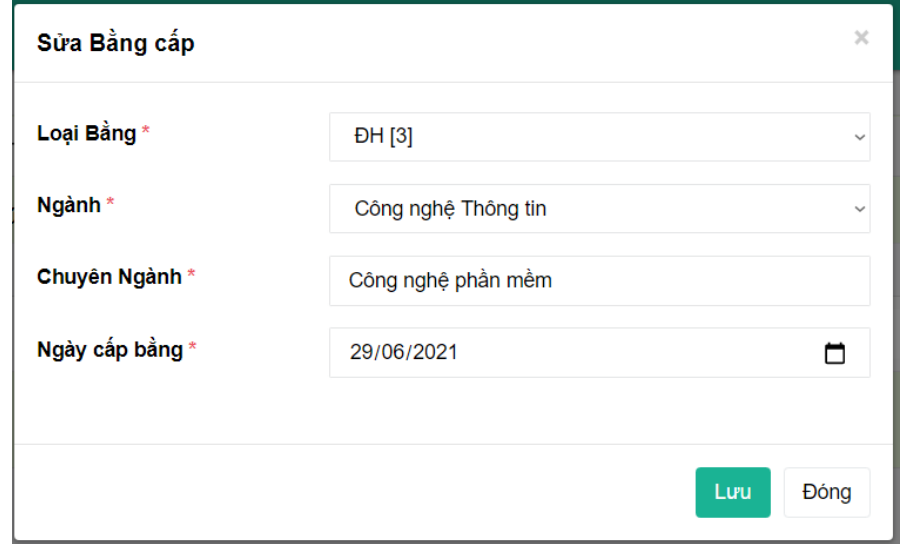

*Hình 16. Giao diện xoá bằng cấp*

⎯ Nhấn **OK** để xác nhận xoá bằng cấp, **Cancel** để huỷ

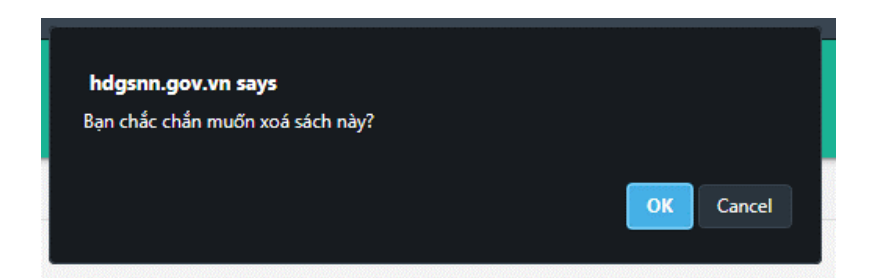

## **5.1.4. Thẩm định mục 3**

⎯ Chọn **Thẩm định mục 3** để kê khai và thẩm định thời gian thực hiện nhiệm vụ đào tạo từ trình độ đại học trở lên của ứng viên

| Nguyễn Đình a                                             | $\equiv$       |                        |                                                                                                    | Nguyễn Đinh a          | Đổi mặt khẩu<br><b><sup>€</sup> Đảng xuất</b> |
|-----------------------------------------------------------|----------------|------------------------|----------------------------------------------------------------------------------------------------|------------------------|-----------------------------------------------|
| Thông tin ứng viên                                        |                | II. KÉT QUẢ THẨM ĐINH  |                                                                                                    |                        |                                               |
| Thầm định mục 1                                           |                | Tổng số thời gian [8]: | 3. Thời gian thực hiện nhiệm vụ dào tạo từ trình độ đại học trở lên                                 |                        |                                               |
| Thẩm định mục 2                                           |                |                        |                                                                                                    |                        |                                               |
| Thầm định mục 3<br>Thầm định mục 4-5                      | <b>TT</b>      | Năm học                | Trong 06 năm ứng viên dã kẻ khai, trong đó có 03 năm cuối [9, 10, 11]:<br>Số giờ trực tiếp trên lớp | Số giờ chuẩn giảng dạy | Đánh giá                                      |
| Thẩm định mục 6                                           | 1              |                        |                                                                                                    |                        | --Đành già --<br>$\sim$                       |
| Thầm định mục 7                                           | $\overline{2}$ |                        |                                                                                                    |                        | --Đánh giá--<br>$\checkmark$                  |
| Tổng hợp kết quả hoạt động và<br>dão tao                  | $\mathbf{3}$   |                        |                                                                                                    |                        | --Dânh giâ --<br>$\mathbf{v}$                 |
| Nhận xét của người thẩm định                              | $\overline{4}$ |                        |                                                                                                    |                        | --Đánh giá--<br>$\checkmark$                  |
| Thầm định CTĐT, NCKH, Ngoại<br>Ngữ, Tỷ lệ phiếu tín nhiệm | $\,$ 5         |                        |                                                                                                    |                        | -- Đánh giá --<br>$\checkmark$                |
| In mau 06                                                 | 6              |                        |                                                                                                    |                        | --Đảnh giả-<br>$\checkmark$                   |
| In mẫu 09                                                 |                |                        | Thầm định                                                                                           |                        |                                               |
|                                                           |                |                        |                                                                                                    |                        |                                               |

*Hình 17. Giao diện kê khai thời gian thực hiện nhiệm vụ đào tạo từ trình độ đại học trở lên*

- ⎯ Các bước kê khai tương tự mục **5.1.1.**
- **5.1.5. Thẩm định mục 4-5**
- ⎯ Chọn **Thẩm định mục 4-5** để kê khai và thẩm định mục 4 và 5

| Nguyễn Đình a                                             | $\equiv$                                                       |                                                                                                    |             |                                                    | Nguyễn Đinh a<br>Đồi mặt khẩu <sup>(+</sup> Đăng xuất |  |  |  |
|-----------------------------------------------------------|----------------------------------------------------------------|----------------------------------------------------------------------------------------------------|-------------|----------------------------------------------------|-------------------------------------------------------|--|--|--|
| Thông tin ứng viên                                        | II. KÉT QUẢ THẨM ĐINH                                          |                                                                                                    |             |                                                    |                                                       |  |  |  |
| Thầm định mục 1                                           |                                                                | 4. Hướng dân NCS, HVCH/CK2/BSNT                                                                      |             |                                                    |                                                       |  |  |  |
| Thầm dinh mục 2                                           | Đối tương                                                      |                                                                                                    | Trách nhiệm | Số lượng                                           | Ghi chú                                               |  |  |  |
| Thầm định mục 3                                           |                                                                |                                                                                                    | Chinh [12]  |                                                    |                                                       |  |  |  |
| Thầm đỉnh mục 4-5                                         | NCS đã có Quyết định cấp bằng TS                               |                                                                                                    | Phu [13]    |                                                    |                                                       |  |  |  |
| Thầm định mục 6                                           |                                                                |                                                                                                    |             |                                                    |                                                       |  |  |  |
| Thầm định mục 7                                           | HVCH/CK2/BSNT dã có Quyết định cấp bằng ThS/CK2/BSNT           |                                                                                                    | Chinh [14]  |                                                    |                                                       |  |  |  |
| Tổng hợp kết quả hoạt động và<br>dão tao                  | 5. Thực hiện nhiệm vụ khoa học và công nghệ đã được nghiệm thu |                                                                                                    |             |                                                    |                                                       |  |  |  |
| Nhân xét của người thầm định                              | 1. Chương trình, dự án, đề tài nghiên cứu                      |                                                                                                    |             | Trách nhiệm                                        | Số lương                                              |  |  |  |
| Thầm định CTĐT, NCKH, Ngoại<br>Ngữ, Tỷ lệ phiếu tin nhiệm | Chương trình (CT)                                              | Cấp Nhà nước                                                                                         |             | Chủ nhiệm, Phó CN, Thư kỳ [15]                     |                                                       |  |  |  |
| In mẫu 06                                                 |                                                                | Cấp Nhà nước                                                                                         |             | Chủ nhiệm[16]                                      |                                                       |  |  |  |
| In måu 09                                                 | Đề tài (ĐT)                                                    | Cấp bộ, nhánh cấp NN, ĐTKH cơ bản                                                                    |             | Chủ nhiệm[17]                                      |                                                       |  |  |  |
|                                                           |                                                                | Cấp cơ sở                                                                                            |             | Chủ nhiệm[18]                                      |                                                       |  |  |  |
|                                                           | dai hoc                                                        | 2. Chương trình đào tạo hoặc chương trình nghiên cứu, ứng dụng khoa học công nghệ của cơ sở giáo dục |             | Chủ trì hoặc tham gia xây dựng, phát triển<br>[19] |                                                       |  |  |  |
|                                                           |                                                                |                                                                                                    | Thầm định   |                                                    |                                                       |  |  |  |

*Hình 18. Giao diện kê khai và thẩm định mục 4 và 5*

⎯ Các bước kê khai tương tự mục **5.1.1.**

## **5.1.6. Thẩm định mục 6**

⎯ Chọn **Thẩm định mục 6** để kê khai và thẩm định Biên soạn sách phục vụ đào tạo của ứng viên

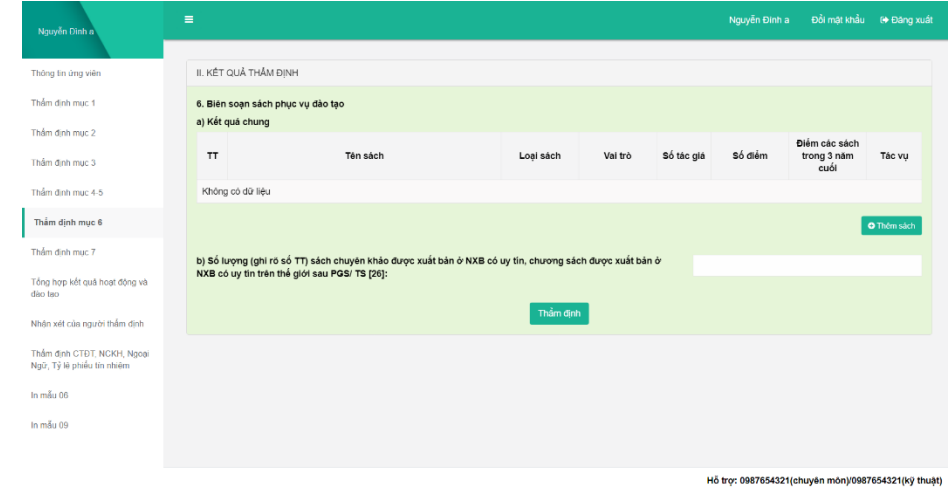

*Hình 19. Giao diện kê khai và thẩm định mục 6*

⎯ Các bước thêm/sửa/xoá sách tương tự mục **5.1.3.**

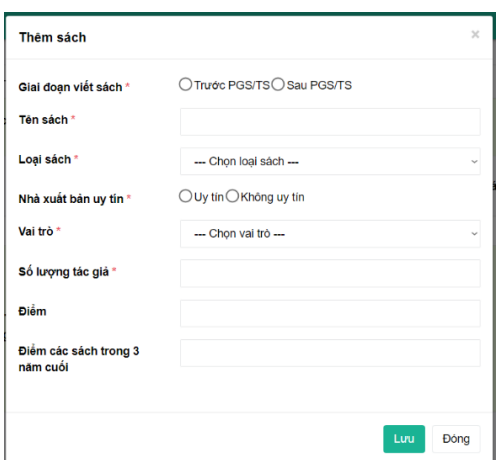

*Hình 20. Giao diện kê thêm sách*

## **5.1.7. Thẩm định mục 7**

⎯ Chọn **Thẩm định mục 7** để kê khai và thẩm định mục 7

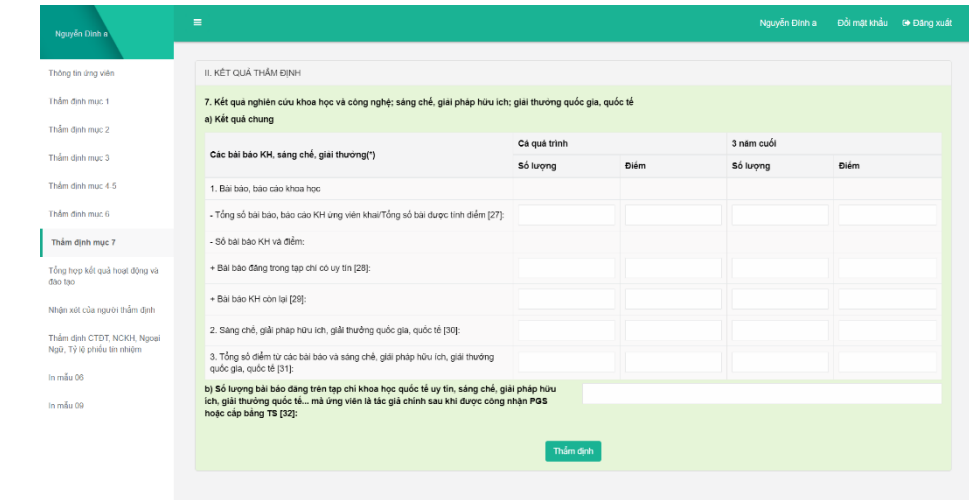

Hỗ trợ: 0987654321(chuyên món)/0987654321(kỹ thuật)

*Hình 21. Giao diện kê khai và thẩm định mục 7*

⎯ Các bước kê khai tương tự mục **5.1.1.**

## **5.1.8. Tổng hợp kết quả hoạt động và đào tạo**

⎯ Chọn **Tổng hợp kết quả hoạt động và đào tạo** để kê khai và thẩm định mục này

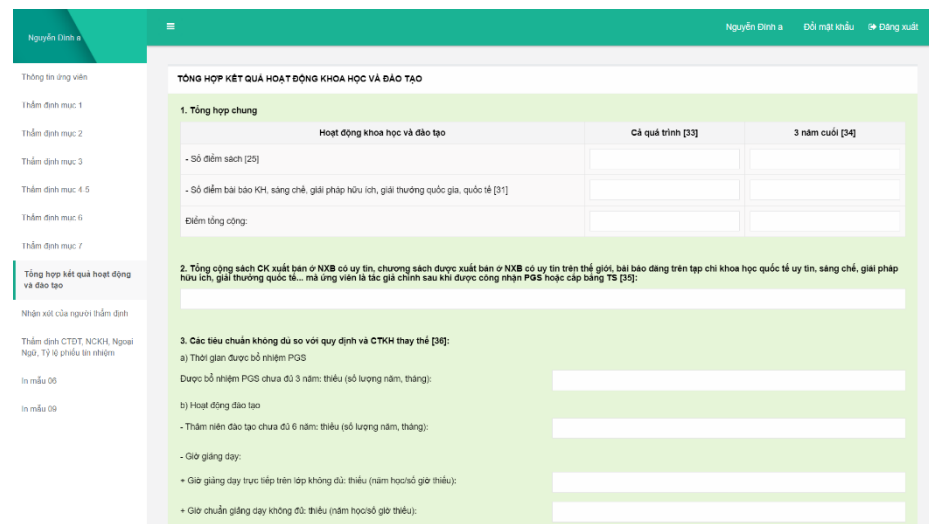

*Hình 22. Giao diện Tổng hợp kết quả hoạt động và đào tạo*

⎯ Các bước kê khai tương tự mục **5.1.1.**

**5.1.9. Nhận xét của người thẩm định**

⎯ Chọn **Nhận xét của người thẩm định** để kê khai và thẩm định mục này

| Nguyễn Đinh à                                             | $\equiv$                        |                                                                                 | Nguyễn Đình a | Đồi mật khẩu<br>6+ Đăng xuất |  |
|-----------------------------------------------------------|---------------------------------|---------------------------------------------------------------------------------|---------------|------------------------------|--|
| Thông tin úng viên                                        | C. NHẬN XẾT CỦA NGƯỜI THẦM ĐỊNH |                                                                                 |               |                              |  |
| Thầm định mục 1                                           | a) Ưu điểm:                     | <b>B</b> $I$ $ E $ $E$ $ E $ $\equiv$ $ E $ $\equiv$ $ E $ $\equiv$ $ E $ $ E $ |               |                              |  |
| Thầm định mục 2                                           |                                 |                                                                                 |               |                              |  |
| Thầm định mục 3                                           |                                 |                                                                                 |               |                              |  |
| Thầm định mục 4.5                                         |                                 |                                                                                 |               |                              |  |
| Thầm định mục 6                                           |                                 |                                                                                 |               |                              |  |
| Thẩm định mục 7                                           |                                 |                                                                                 |               |                              |  |
| Tổng hợp kết quả hoạt đông và<br>dão tao                  |                                 |                                                                                 |               |                              |  |
| Nhận xét của người thầm<br>dinh                           |                                 |                                                                                 |               |                              |  |
| Thẩm định CTĐT, NCKH, Ngoại<br>Ngữ, Tỷ lệ phiếu tín nhiệm | b) Nhược diễm:                  | <b>B</b> $I$   $I$ ::   $\oplus$ $\cong$   $\cdots$   $\cong$   $2$             |               |                              |  |
| In mẫu 06                                                 |                                 |                                                                                 |               |                              |  |
| In mẫu 09                                                 |                                 |                                                                                 |               |                              |  |
|                                                           |                                 |                                                                                 |               |                              |  |

*Hình 23. Giao diện Nhận xét của người thẩm định*

⎯ Các bước kê khai tương tự mục **5.1.1.**

**5.1.10.Thẩm định CTĐT, NCKH, Ngoại Ngữ, Tỷ lệ phiếu tín nhiệm**

⎯ Chọn **Thẩm định CTĐT, NCKH, Ngoại Ngữ, Tỷ lệ phiếu tín nhiệm** để kê khai và thẩm định mục này

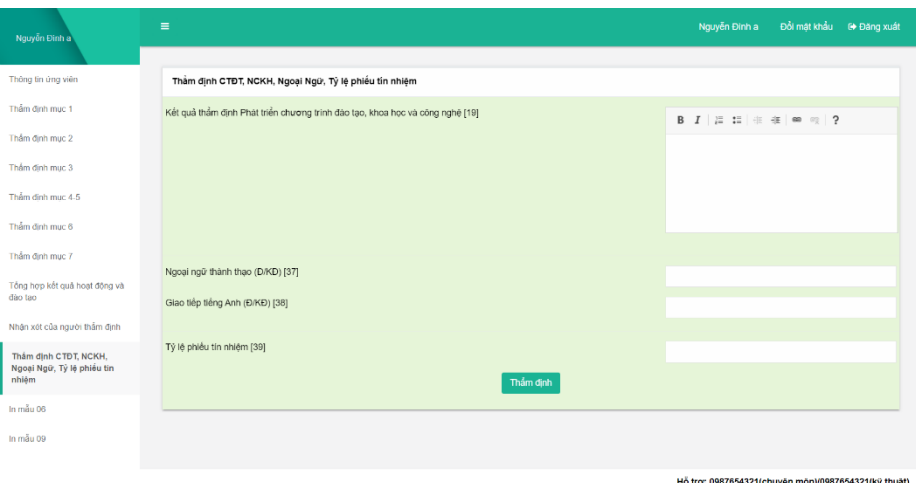

*Hình 24. Giao diện Nhận xét của người thẩm định*

⎯ Các bước kê khai tương tự mục **5.1.1.**

### **5.1.11.In mẫu 06**

⎯ Chọn **In mẫu 06** để tiến hành in mẫu 06, hệ thống sẽ chuyển tới trang mới chứa nội dung sẽ được in

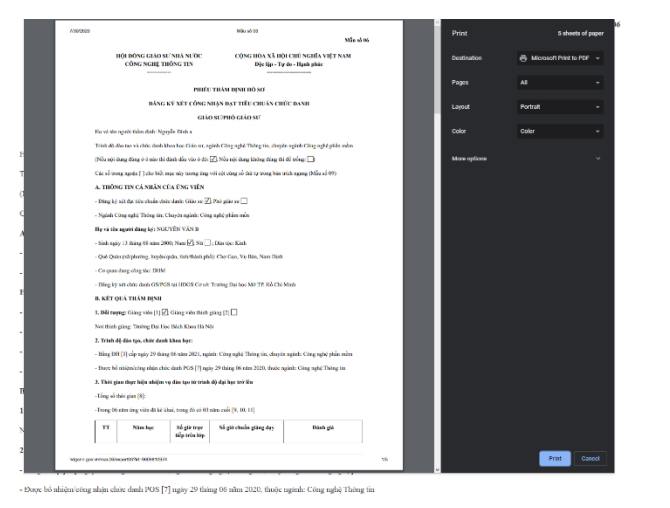

*Hình 25. Giao diện In mẫu 06*

- ⎯ Ấn **Print** hoặc **In** để in mẫu.
- ⎯ Ngoài ra có thể chọn **In mẫu 06** ở *Danh sách phiếu thẩm định*

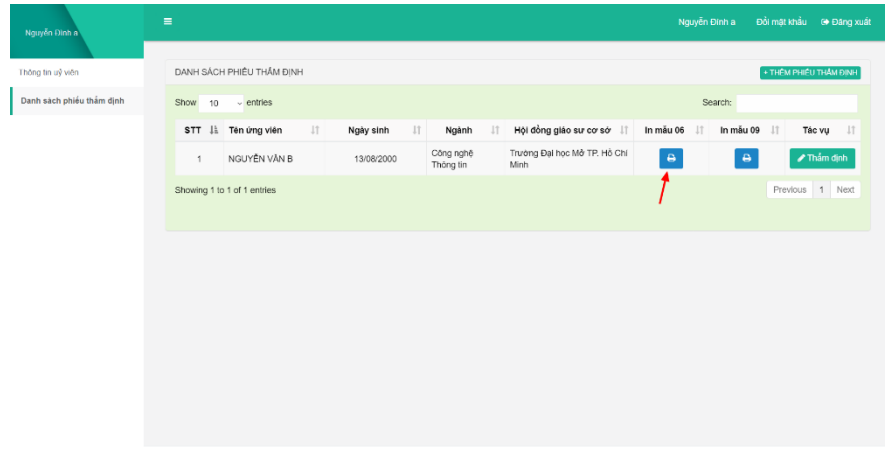

*Hình 26. Giao diện in mẫu 06 ở danh sách phiếu thẩm định*

### **5.1.12.In mẫu 09**

⎯ Chọn **In mẫu 09** để tiến hành in mẫu 09, hệ thống sẽ chuyển tới trang mới chứa nội dung sẽ được in

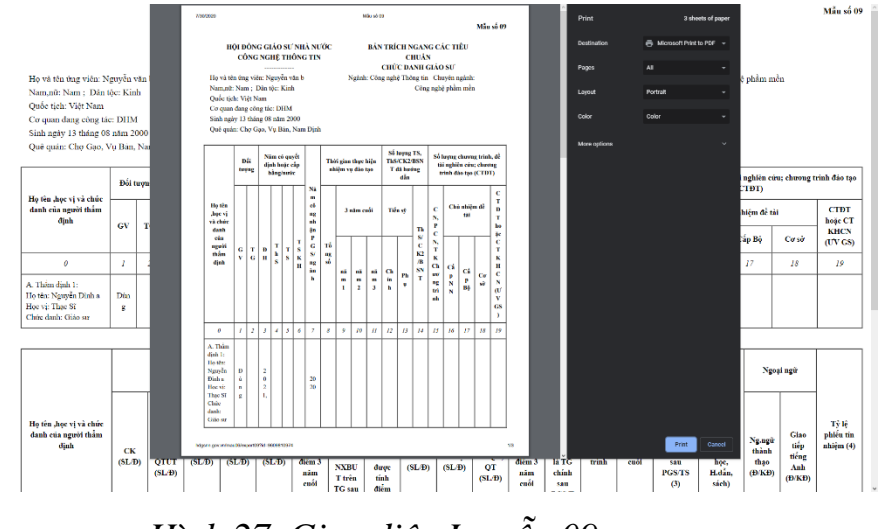

*Hình 27. Giao diện In mẫu 09*

- ⎯ Ấn **Print** hoặc **In** để in mẫu.
- ⎯ Ngoài ra có thể chọn **In mẫu 09** ở *Danh sách phiếu thẩm định*

| Nguyễn Đình a             | $\equiv$                                    |                                        |                                      | Đồi mặt khẩu<br>e Đăng xuất<br>Nguyễn Đinh a            |
|---------------------------|---------------------------------------------|----------------------------------------|--------------------------------------|---------------------------------------------------------|
| Thông tin uỷ viên         | DANH SÁCH PHIỂU THẦM ĐỊNH                   |                                        |                                      | + THÊM PHIÊU THẦM ĐỊNH                                  |
| Danh sách phiếu thẩm định | Show<br>10<br>$\vee$ entries                |                                        |                                      | Search:                                                 |
|                           | $\downarrow\uparrow$<br>STT IL Tên ứng viên | $\perp \uparrow$<br>Ngành<br>Ngày sinh | Hội đồng giáo sư cơ sở  <br>$\perp$  | In mẫu 06<br>In mẫu 09<br>$\bot$<br>Tác vu  <br>$\perp$ |
|                           | NGUYÊN VĂN B<br>$\mathbf{1}$                | Công nghệ<br>13/08/2000<br>Thông tin   | Trường Đại học Mở TP. Hồ Chí<br>Minh | $\Theta$<br>✔ Thầm định<br>$\Theta$                     |
|                           | Showing 1 to 1 of 1 entries                 |                                        |                                      | Previous 1 Next                                         |
|                           |                                             |                                        |                                      |                                                         |
|                           |                                             |                                        |                                      |                                                         |
|                           |                                             |                                        |                                      |                                                         |
|                           |                                             |                                        |                                      |                                                         |
|                           |                                             |                                        |                                      |                                                         |
|                           |                                             |                                        |                                      |                                                         |
|                           |                                             |                                        |                                      |                                                         |
|                           |                                             |                                        |                                      |                                                         |

*Hình 28. Giao diện In mẫu 09 ở danh sách phiếu thẩm định*

# Lưu ý:

• Quý vị phải điền đầy đủ thông tin vào các mục có dấu (\*)